**Регистрация в Scopus** 

## **Регистрация в Scopus**

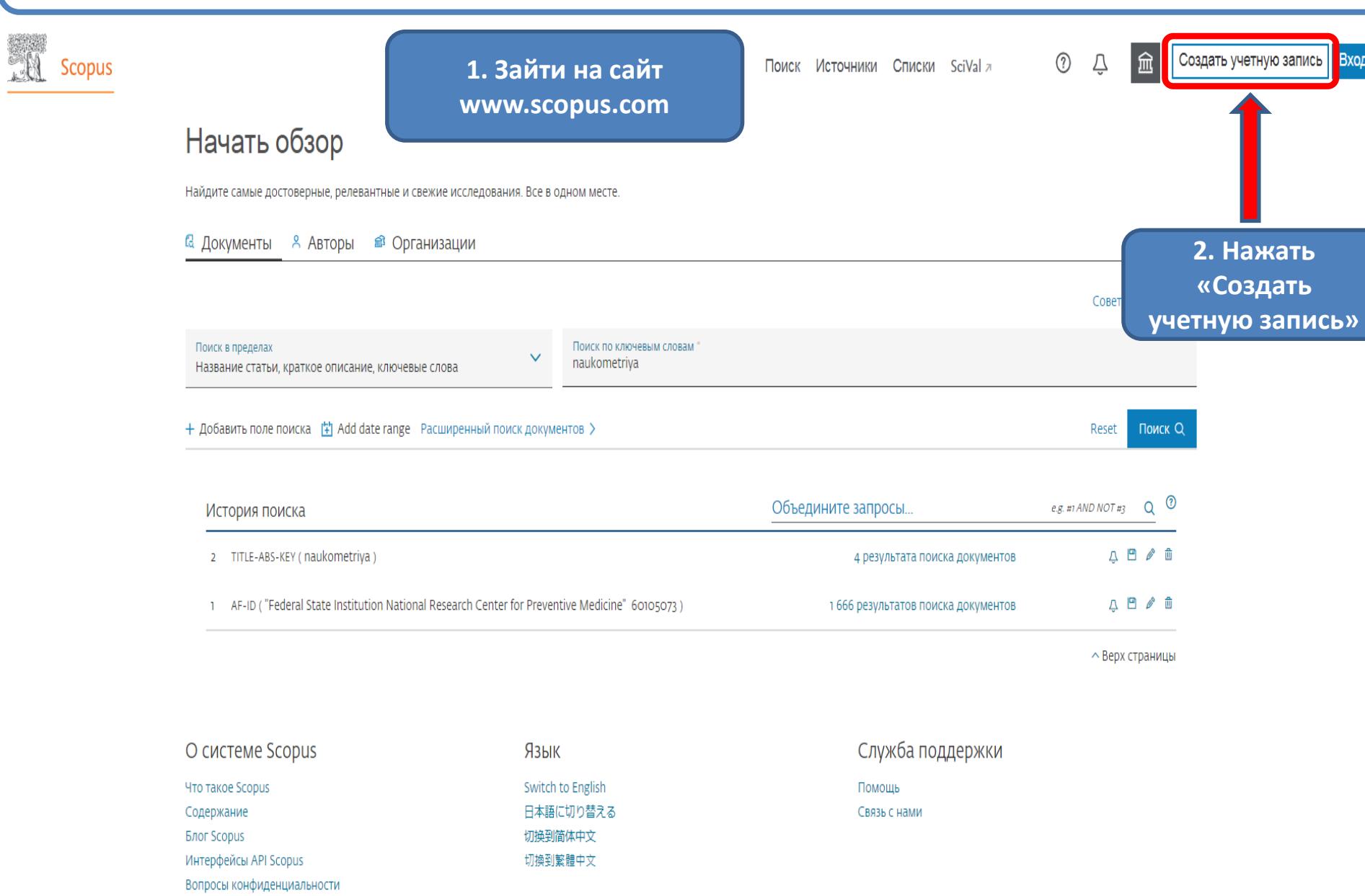

**3. Откроется приветственное окно**

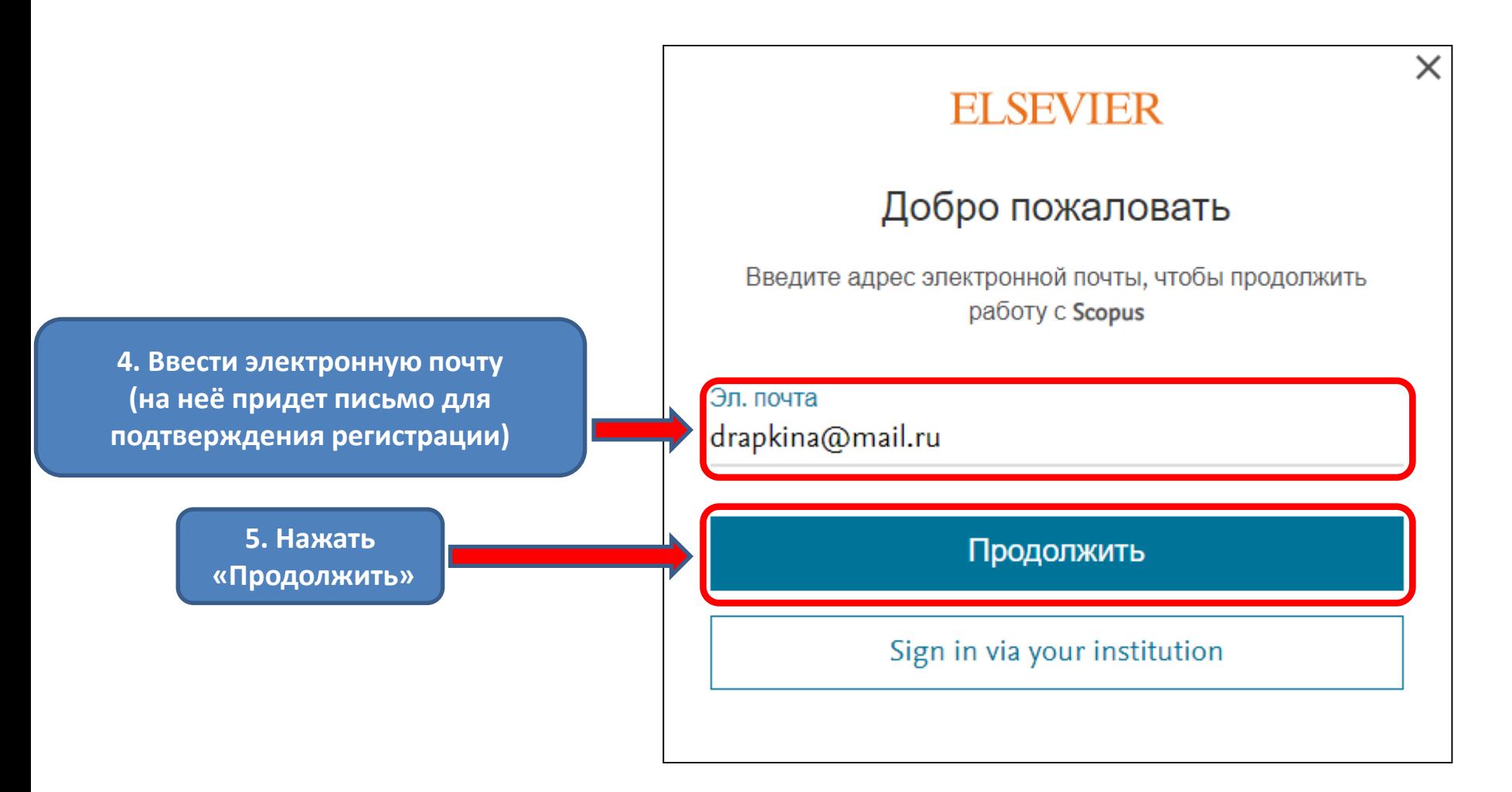

## **ELSEVIER**

## 6. Откроется окно для регистрации

## Зарегистрироваться

Создайте пароль, чтобы зарегистрироваться

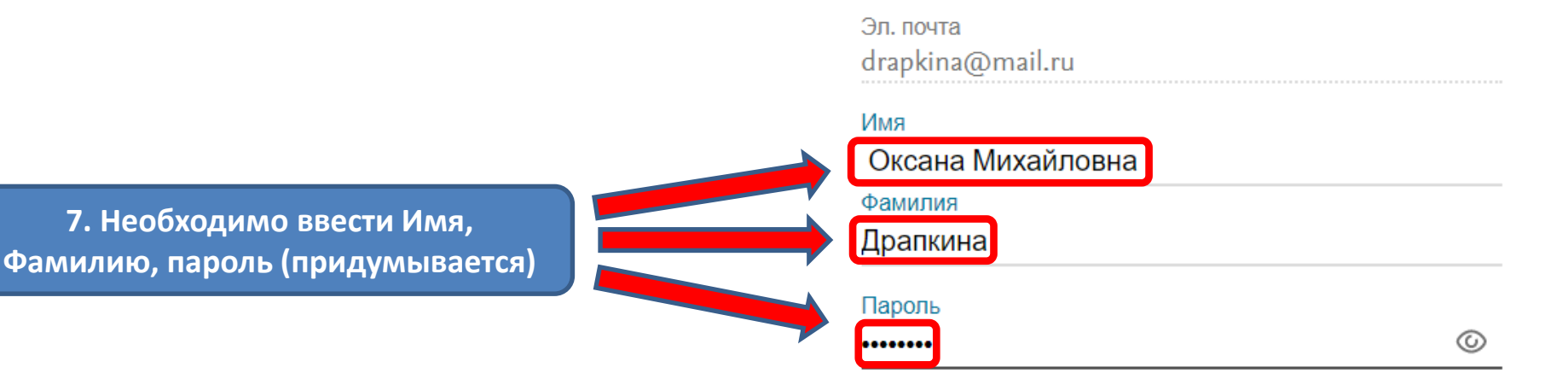

Выберите уникальный пароль, содержащий не менее 8 символов. Используйте по крайней мере одну цифру, комбинацию строчных и прописных букв и один символ, чтобы слепать ваш пароль належным.

**УДОВЛЕТВОРИТЕ** 

Оставаться в системе (не рекомендуется для устройств . общего пользования)

Продолжая работу, вы соглашаетесь с нашими условиями и положениями и политикой конфиденциальности.

Зарегистрироваться

У меня уже есть учетная запись

8. Нажать «Зарегистрироваться»

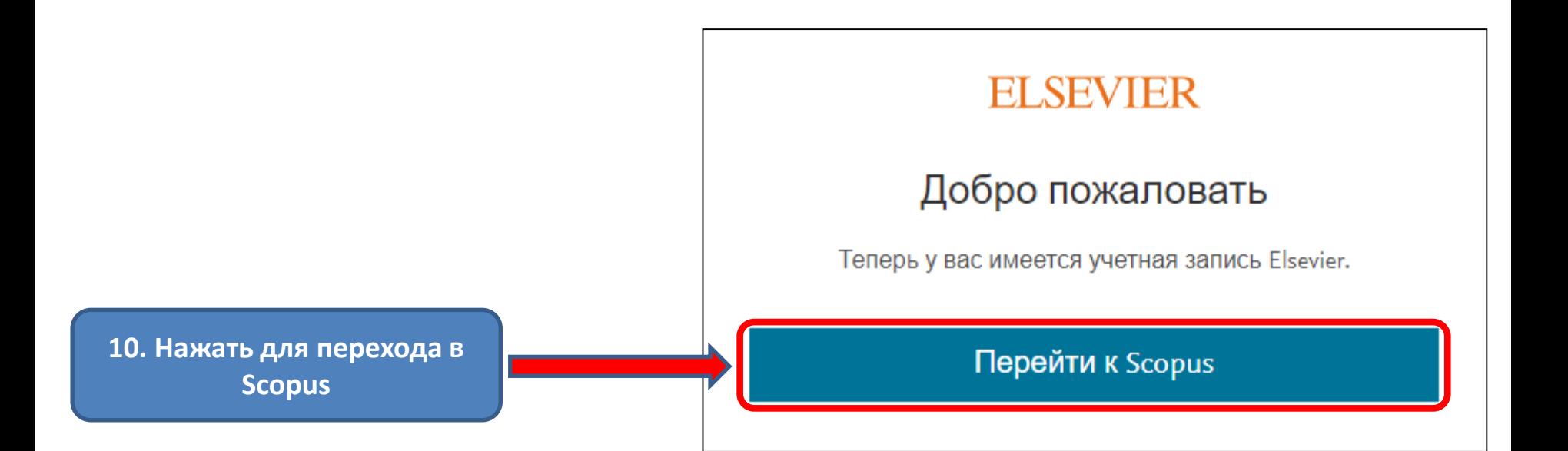